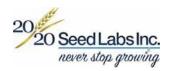

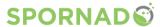

Thank you for becoming a Spornado customer! We want to make sure that your experience with this tool is as simple and easy to use as possible. To ensure this, we've come up with a quick how-to guide to walk you through the Spornado process –from beginning to end.

## **INSTALLATION**

Required: ½ inch pipe with NPT thread. Select height of pipe: for Spornado Unit to be about 1 foot above plant canopy.

Push a reinforcing bar into the ground and set the pipe on top. Screw the brass cap of the Spornado Unit to the top of the pipe until snug.

## **GET STARTED**

Place the Spornado in the field. Open the website link on your phone or computer, you should find this in an email sent to you from 20/20 Seed Labs.

Select this URL from your email to go to the online form

Here is the URL link for your Spornado Cassettes: http://clients.2020seedlabs.ca/r/q/xnkpJANq5B6A0Y0tPCOWDg==

Bookmark this link for easier access in the future and **share this link** with any farm employees or summer interns that will be working with the Spornado

## HOW TO INSERT A CASSETTE

- 1. Place the cassette through the bottom of the Spornado Unit. The wider part of the cassette will face towards the front of the unit.
- 2. Snap in the cassette through the bottom of the sampler until you hear it click in place. If cassette doesn't fit right, gently push the two halves of the cassette together.
- 3. Register your cassette online.

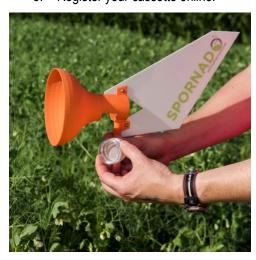

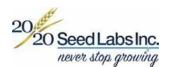

## REGISTER YOUR CASSETTE

 Enter the cassette number, and the name of the person collecting the data. Select whether you are completing the form in the field near the Spornado, or at your desk.

# Customer Scarecrow Enterprises Collector Rachael Cassette Number 2116-17 Entry Point I'm in the field. (try to obtain gps from device) I'm at my desk. (manually enter location) Next Clear Cassette Number

- 2. Click "Next" and you'll be directed to a second page.
- Enter in Spornado height, GPS location, field name, crop type, weather, and comments. Take a photo of the crop stage for your records.

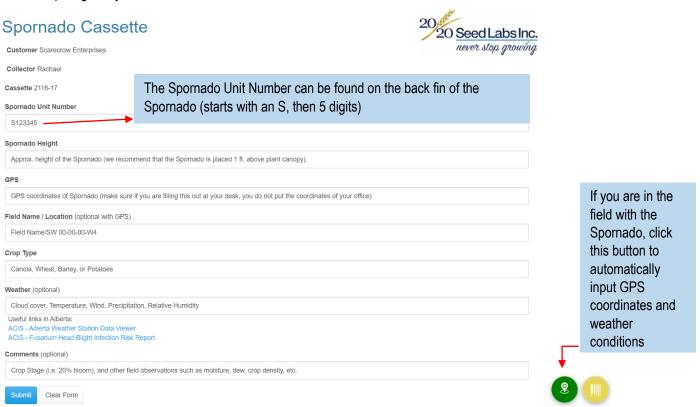

4. Click "Submit". If you have multiple cassettes to place in a field, complete the form again for the next cassette. If not, you can log out of the online form.

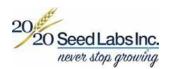

## HOW TO REMOVE A CASSETTE

- Reach into back of Spornado Unit, press down on the rim of cassette, and pop it out of the bottom. Be careful not to touch the membrane of the cassette with your fingers.
- 2. Complete the online form.

### CHOOSE YOUR PATHOGEN TEST

- 1. Head to the website link (from email or bookmarked tab) and it will open the online form.
- Enter the number of the cassette that is in the Spornado Unit, and the name of the person collecting the data. Select whether you are completing the form in the field near the Spornado, or at your desk. Click "Next" and you will be directed to the next page.
- Select "REMOVE" and the page will change to this.

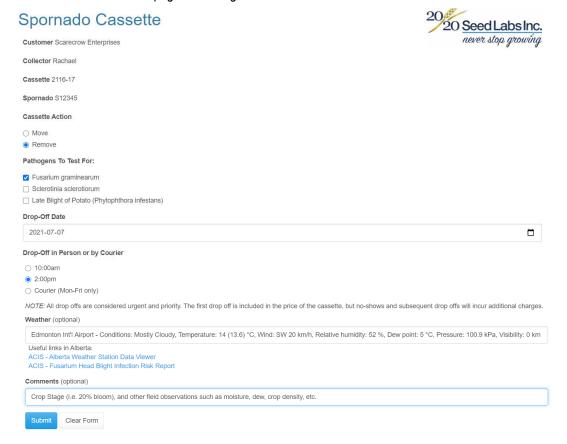

- 4. Select the pathogens you want to test for (Sclerotinia, Fusarium, or Late Blight of Potato). You can select two pathogens to be tested on one cassette (Sclerotinia and Fusarium), extra testing costs will apply.
- Write the pathogen test you want done directly on the cassette bag.
- 6. Select the Drop-Off date and time if you are bringing the cassettes directly to the Nisku lab. Or select courier if you are shipping the cassette.
- Enter in weather and comments. Click "Submit".

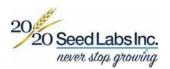

- 8. Remove the cassette and place it in the plastic bag provided. Write the date and pathogen tests required directly on the cassette bag.
- 9. Send via overnight courier (i.e. Purolator) or bring to the Nisku lab for testing.
- 10. Take a photo of the crop stage for your records.
- 11. If you are putting in a new cassette –head back to the website link and enter in the cassette number.

## **CONTACT US**

If you have any questions please contact us!

# 20/20 Seed Labs Inc.

507 – 11 Avenue Local: 1-780-955-3435 Nisku, AB T9E 7N5 Toll Free: 1-877-420-2099

2020seedlabs.ca/Spornado